# #CUC18 Workshop: Workflows

# **Workshop Objectives**

By the end of this workshop, you will:

- Be familiar with the components of a Workflow Definition.
- Be able to create workflows with the Workflow Builder or with example XML.
- Be able to assign and enforce workflows for content.
- Know where to find resources for workflow examples.

#### What is a workflow?

A **workflow** is a series of steps that a single asset must go through before it can be created, edited, copied, moved, renamed, or deleted by a user in Cascade CMS.

A **Workflow Definition** is a collection of **steps**, connected by **actions**, which can be enhanced with **triggers**.

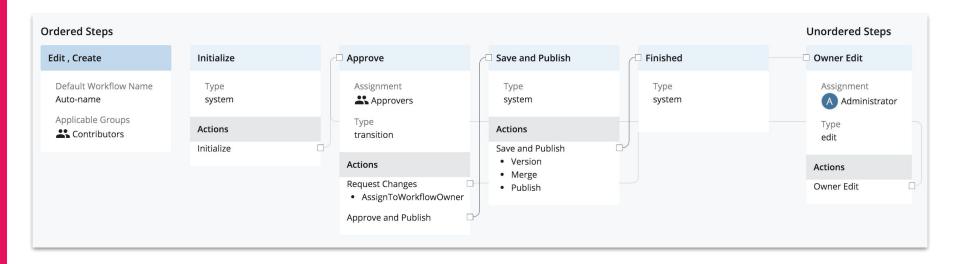

# Why use a workflow?

# Accessibility / Content Review

- Ensure content is accessible and meets marketing and technical guidelines before it goes live.
- Supplements user content checks.

#### **Permissions**

- Customize
   workflows for
   different editor
   groups (automatic
   vs. approval).
- Allows users of all skill levels to contribute.

#### **Automation**

- Simplify content updates for users by performing certain tasks automatically.
- Example: ensure related content is published automatically.

# **Workflow Types**

A workflow's **type** is defined by what action triggers that workflow.

Workflows can be triggered by:

#### Create and/or Edit

Publish asset after creation or edits.

#### Copy

Include an edit step as the first step to make changes to your copy.

#### **Delete**

Unpublish the asset before deleting it to prevent orphan files on the web server.

Move/Rename ★ New! ★
Unpublish the asset at its previous
location, re-publish at its new location.

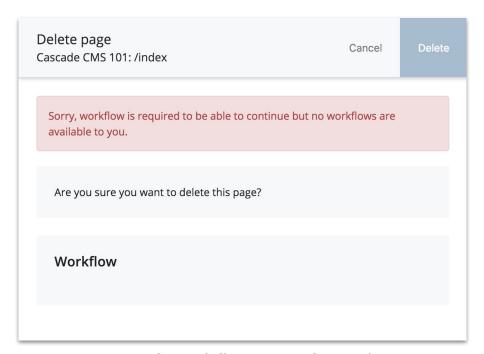

**Important**: If workflow is enforced, you need every type of workflow for users.

# Workflow Components

# Steps

A **step** is an individual moment in a workflow where one or more actions are available.

Certain steps have **step owners** — users or groups responsible for advancing the workflow to the next step by completing an action.

All steps fall into the following categories:

- Ordered or Unordered
- System, Transition, or Edit

#### **Ordered Steps**

- Executed in the order they're defined.
- Defines the "ideal path" of the workflow.

#### **Unordered Steps**

- Exist outside the "flow" of the workflow.
- Only encountered by choice.
- Edit steps are usually unordered.

## Steps (cont.)

#### **System Step**

- Requires no user intervention.
- Single action.
- Possible to have a workflow made of only System steps (automatic).
- First and last steps in any workflow will be System steps.

#### **Transition Step**

- "Decision Step"
- Two or more actions representing user choices.
- Default
   assignment to a
   user/group, with
   reassignment
   option.

#### **Edit Step**

- Assets in workflow can only be edited during an Edit step.
- Edit steps are usually unordered steps.
- Has a single action which determines the next step.

#### **Actions**

**Actions** create pathways from an initial step to a final step.

An action's **Transition** determines what step is next in the workflow.

- System and Edit steps will have only a single action.
- Transition steps have multiple actions to choose from.

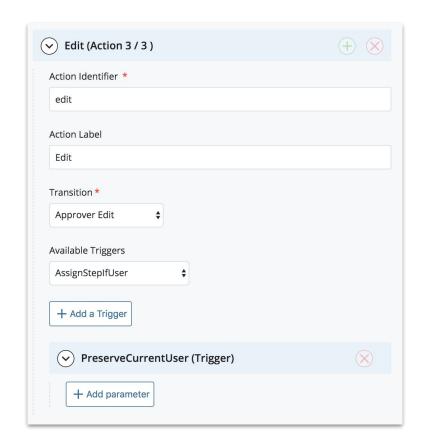

## **Triggers**

**Triggers** perform tasks when their associated action is reached. Triggers can be customized with parameters. Notable triggers include:

#### Version, Merge, Publish (VMP)

Create a version, merge working copy into current version, publish.

#### Email

Sends an email to the owner of the following step.

#### AssignToWorkflowOwner

Send the workflow back to the originator.

#### PreserveCurrentUser

Keeps the following step with the current step owner.

#### Delete and UnpublishAndDelete

It's only a workflow so long as there's an asset in workflow.
 Asset-based triggers after these two triggers in a workflow will be ignored.

Complete list of triggers and parameters available in the <u>Cascade CMS</u> <u>Knowledge Base</u>.

# Creating Workflows

# **Creating Workflows**

Cascade CMS has a visual editor that comes with a built-in 5-step approval workflow.

In most cases, it will be quicker / more efficient to import XML from an example and customize it.

#### **Create from Scratch**

- Using the Workflow Definition builder.
- Build your "ideal path"
   (ordered steps) first, then
   add exceptions (unordered steps).
- Tip: Start by deleting all but the first and last steps in the default workflow.

OR

#### **Copy Example XML**

- Copy, paste, tweak.
- Requires some experience reading XML.
- Full range of examples (all types, approval and automatic) available at Hannon Hill's <u>Workflow</u> repo on <u>GitHub</u>.

# Assigning Workflows & Workflow Abilities

## **Assigning Workflows to a Folder**

Workflows are assigned at the folder level but are not applicable to folders. Settings:

# Require Workflow on all contained assets

 Assigned workflows are optional until this setting is enabled.

# Inherit Workflow Definitions from containing folders

- Allows you to manage workflows from the parent folder.
- Doesn't affect the site's base folder.

#### Apply setting to contained folders

- One-time action, used to help propagate settings to subfolders.
- Doesn't remain checked because subfolders can be configured individually.

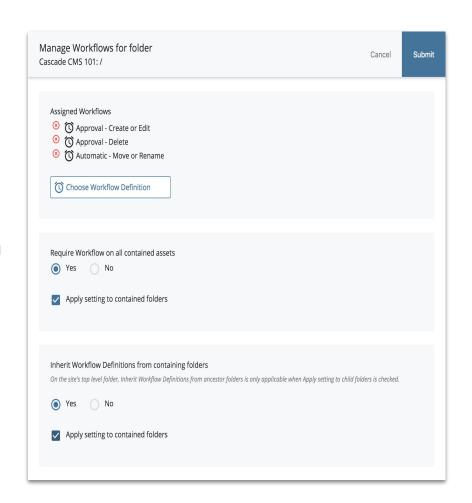

# **Assigning Workflows to an Asset Factory**

Create workflows can also be assigned to Asset Factories.

There are three workflows modes for assets created with an Asset Factory:

#### None

 No workflow is required when creating a new asset with this Asset Factory.

#### Folder controlled

- The create workflow assigned to the placement folder will be used.
- If more than one workflow with type "create" is found, only the first one encountered by system will be used.

#### Selected workflow definition

 The create workflow selected for the Asset Factory will be used.

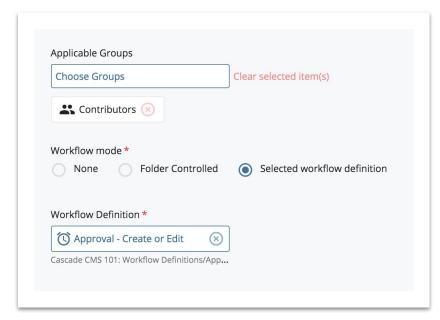

**Note:** Only "Create" type workflows can be triggered by an Asset Factory.

#### **Workflow Abilities**

Workflow is enforced for users with Site Role abilities. Related abilities:

#### **Bypass workflow**

- Uploading files in the WYSIWYG and file choosers requires this ability because workflows aren't triggered by chooser uploads.
- Multi-select actions (bulk delete, bulk move/rename, etc.) also require this ability because workflows are only applicable to single assets.

#### Assign to self and approve steps in a workflow

 Users without this ability can't be assigned or assign themselves to a Transition step.

# Be assigned to and use Workflow Definitions even if user does not belong to any of their applicable groups

 You can disable this ability for users who can also bypass workflow to hide the "Use a workflow" checkbox on Submit.

#### **Delete workflows**

#### Assign workflows to folders